## 受精卵検索機能について

➀種雄牛の検索を行えるように、1代祖~ 4代祖を選択できる枠が追加されました。 選択することにより自動的に該当する受精 卵が表示されるようになりました

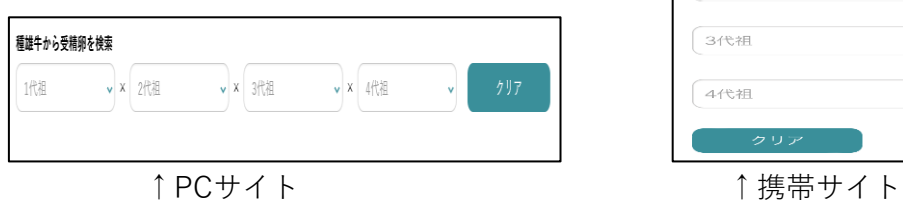

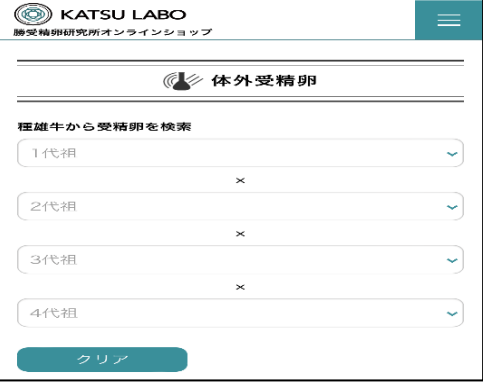

②1代祖から検索を行う際は、1代祖の枠を押す(クリック)と、販売されている1代祖 種雄牛の一覧が表示されますので、ご希望の種雄牛を選択してください。

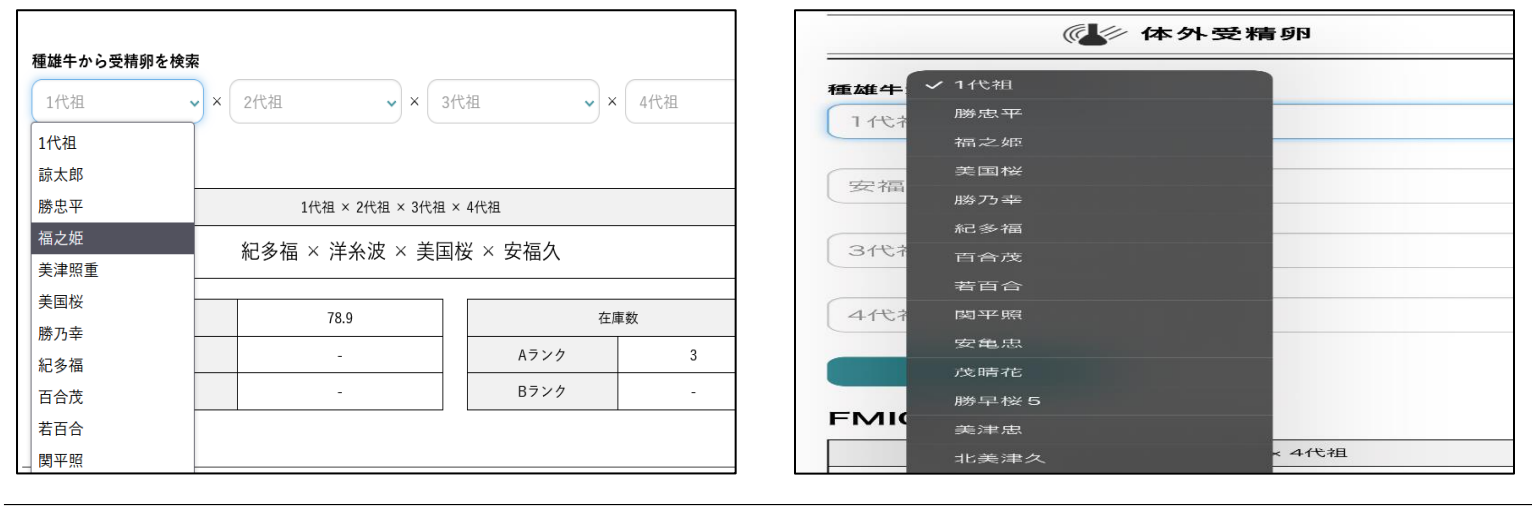

③例・1代祖福之姫を選択後、2代祖を押すと1代祖 が福之姫の受精卵の2代祖の種雄牛が表示されます。

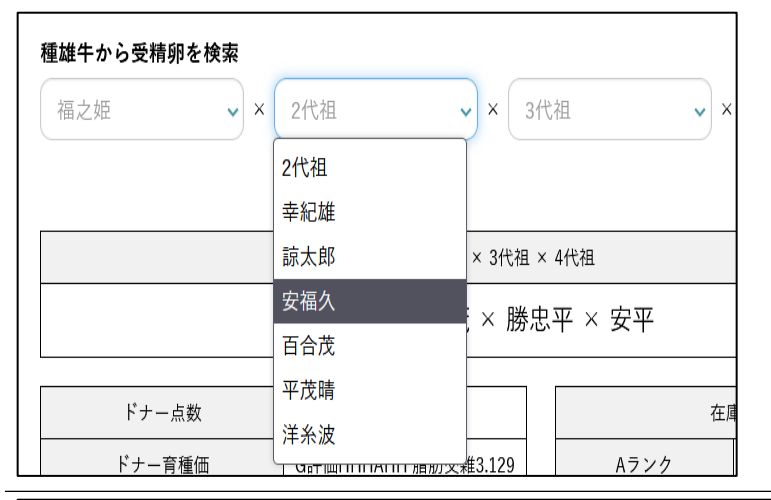

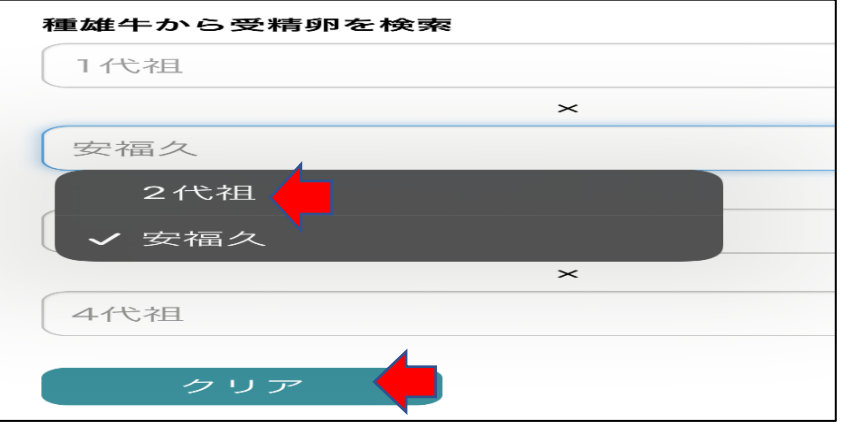

## ④例・2代祖を安福久を選択後、 1代祖を検索することも可能です。

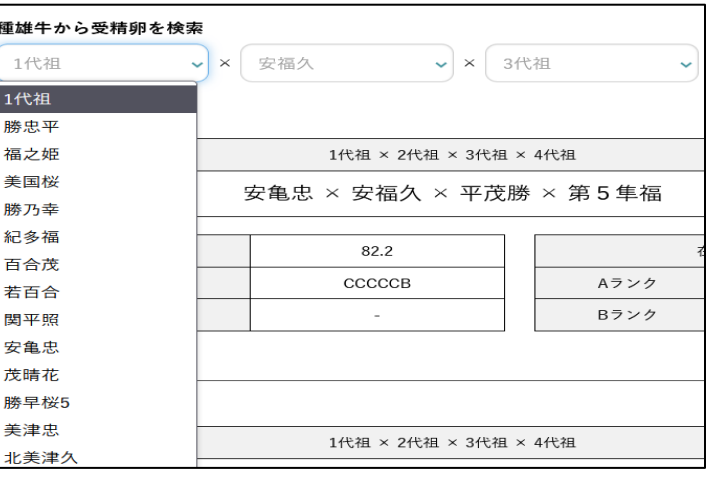

⑤ 選択をキャンセルしたい時は、左の図、赤い 矢印の2代祖、もしくは「クリア」を選択して ください。